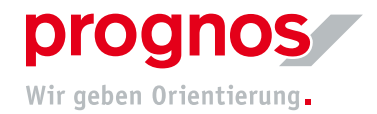

## **1 "Frage und Antwort"-Funktion (Q&A) während eines Teams Liveereignisses (Teilnahme als ReferentIn)**

- 1. Sie finden den "Frage und Antwort"-Bereich auf der rechten Seite Ihres Browserfensters
- 2. Tippen Sie Ihre Nachricht im weißen, unteren Feld ein. Zum Senden drücken Sie die Entertaste oder klicken Sie auf den Pfeil rechts unten. Die Eingabe Ihres Namens ist optional

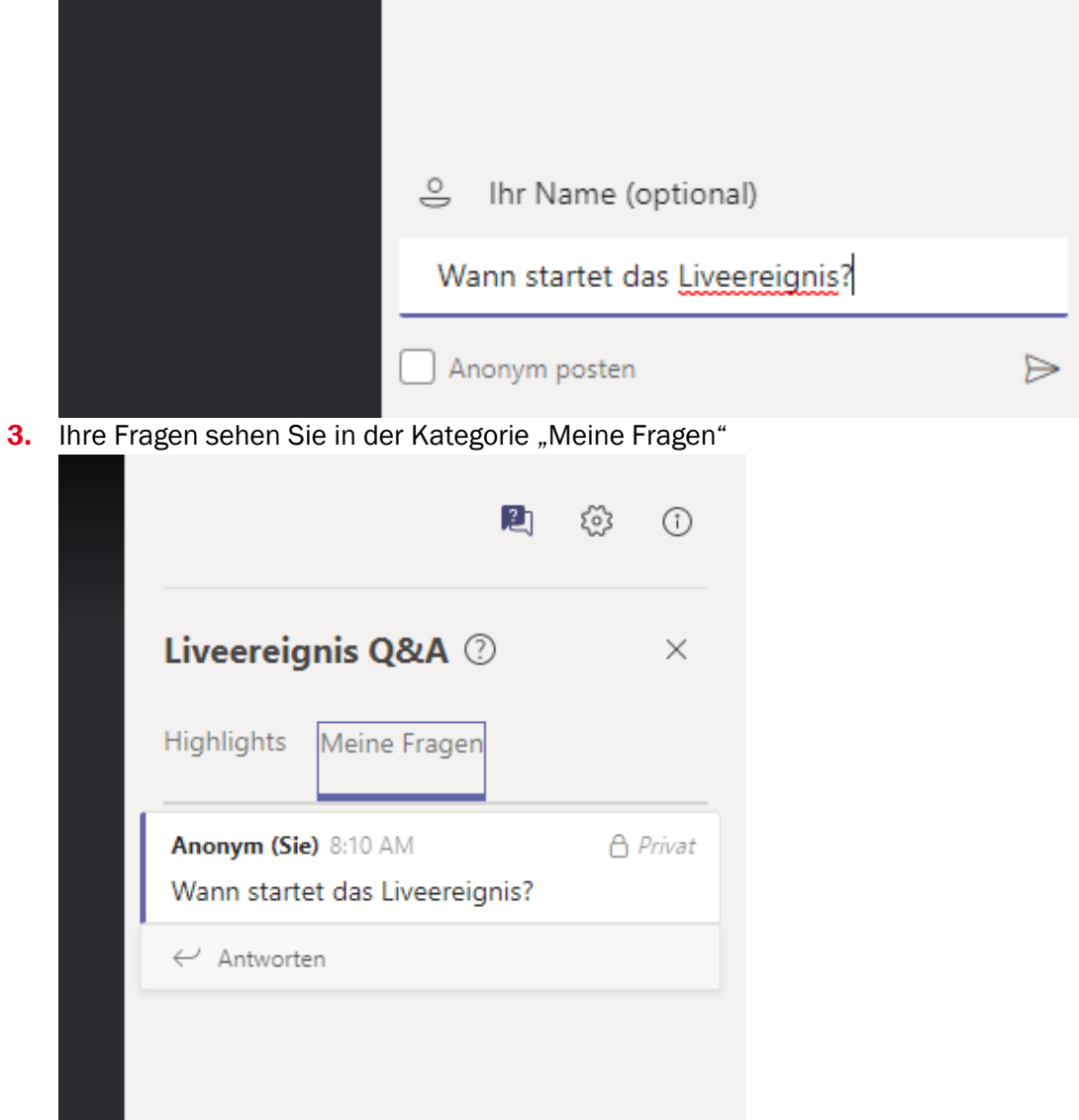

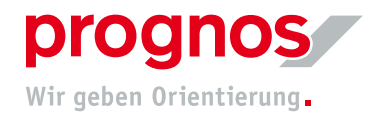

4. Anhand des roten Punkts sehen Sie, wenn Ihnen auf Ihre Frage geantwortet wurde.

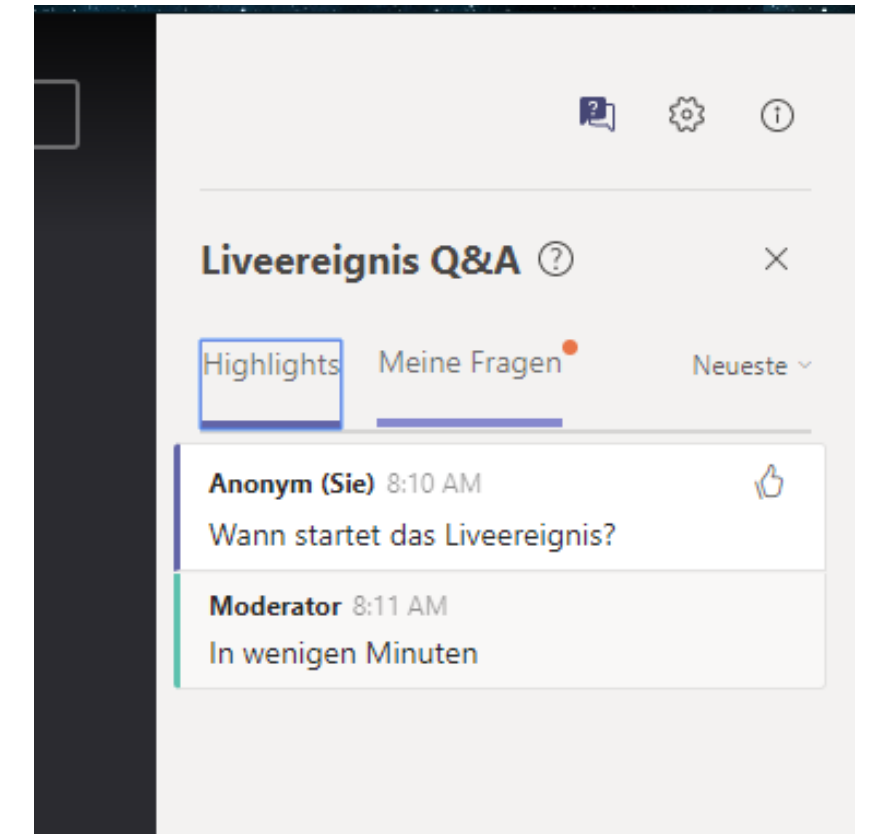

- 5. Die oder der Moderatorin kann ihre Frage zu den Highlights hinzufügen. Damit wird Ihre Frage für alle Teilnehmenden sichtbar. Wenn Sie sich nicht angemeldet oder Ihren Namen eingegeben haben, sind Sie für alle anderen Teilnehmende anonym.
- 6. Um den "Frage und Antwort"-Bereich zu verlassen, klicken Sie auf das "X"

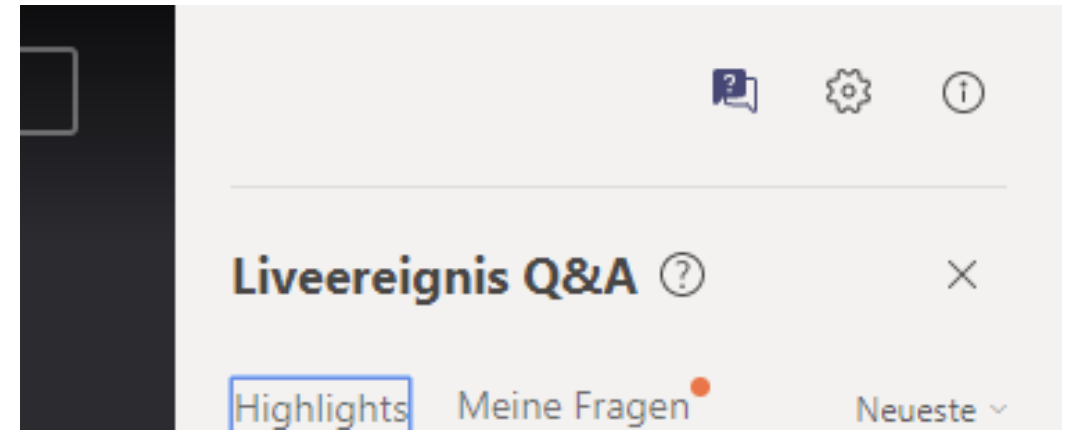